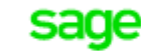

FRP 1000 Dématérialisation

## SYNCHRONISATIONS

## Synchronisation manuelle

#### **Récupération du référentiel :**

- 1) Aller dans Administration -> Société
- 2) Cocher les sociétés à synchroniser
- 3) Cliquer sur « Mettre à jour les sociétés »

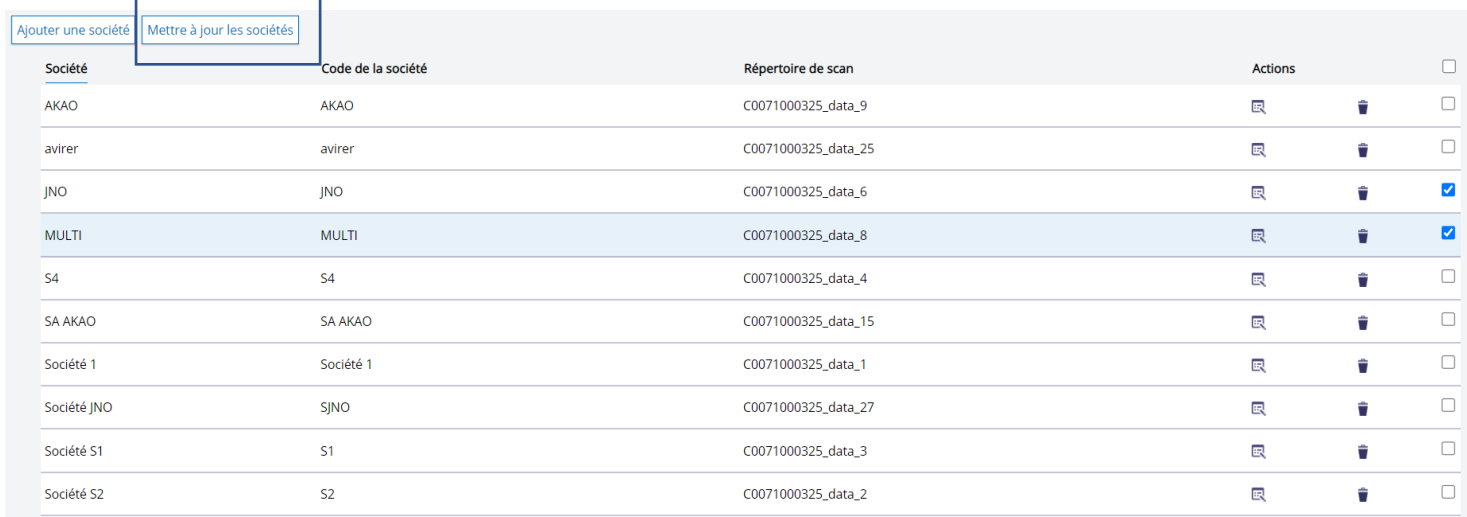

#### **Intégration des écritures comptables :**

1) Aller dans Administration -> Visuel Synchronisations

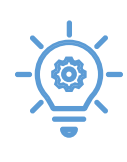

Il s'agit d'un droit à activer dans Administration -> Droits

- 2) Cocher les différentes à écritures à intégrer ou « tout cocher »
- 3) Cliquer sur « Exporter »

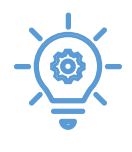

Il y'a 2 notions : les factures à comptabiliser qui n'ont jamais été intégrées dans Sage FRP 1000 et la mise à jour des documents déjà intégrés (Exemple : mise à jour du champ BAP)

FACTURES À COMPTABILISER Exporter  $\checkmark$ **FACTURES À COMPTABILISER** MISE À JOUR DES DOCUMENTS

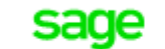

# FRP 1000 Dématérialisation

### Synchronisation automatique

La synchronisation automatique comprend la récupération du référentiel **et** l'intégration des écritures.

1) Aller dans Administration -> Paramétrage des connecteurs

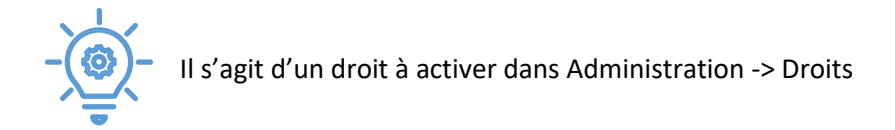

- 2) Cliquer sur « SYNCHRONISATION »
- 3) Paramétrer la synchronisation automatique en indiquant la fréquence et l'heure.

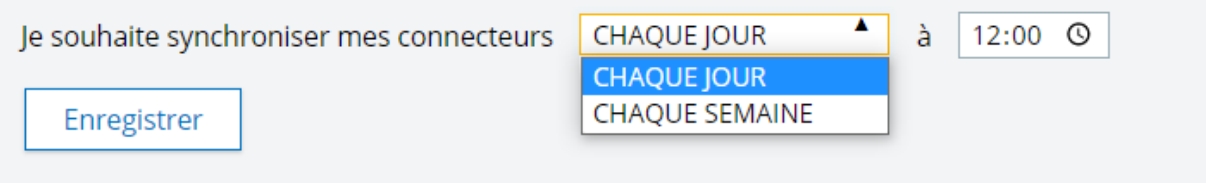

4) Cliquer sur « Enregistrer »

Le détail des éventuelles anomalies d'intégrations est visible dans Administration -> Visuel Synchronisations en cliquant sur le triangle rouge à côté de l'écriture.

La correction de ces anomalies doit se faire **directement** sur SFD.